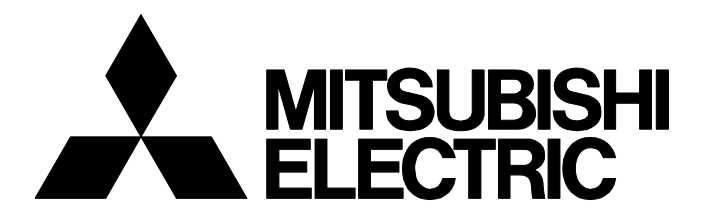

### **TECHNICAL BULLETIN [ 1 / 18 ]**

FA-A-0236-B

## **Differences of PX Developer and GX Works3 process control functions**

Date of Issue June 2017 (Ver. B: May 2018) Relevant Models PX Developer, GX Works3

Thank you for your continued support of MELSOFT series.

This bulletin provides differences between PX Developer that is a process control engineering tool for MELSEC-Q series and GX Works3 process control function that are process control engineering tools for MELSEC iQ-R series. Note that the specifications for functions and references described in this bulletin provide information as of April 2018.

## **1 SUPPORTED CPU MODULES**

PX Developer programming tool is not supported in CPU modules for MELSEC iQ-R series.

When using CPU modules for MELSEC iQ-R series , use GX Works3.

PX Developer monitor tool is supported in CPU modules for MELSEC iQ-R series.

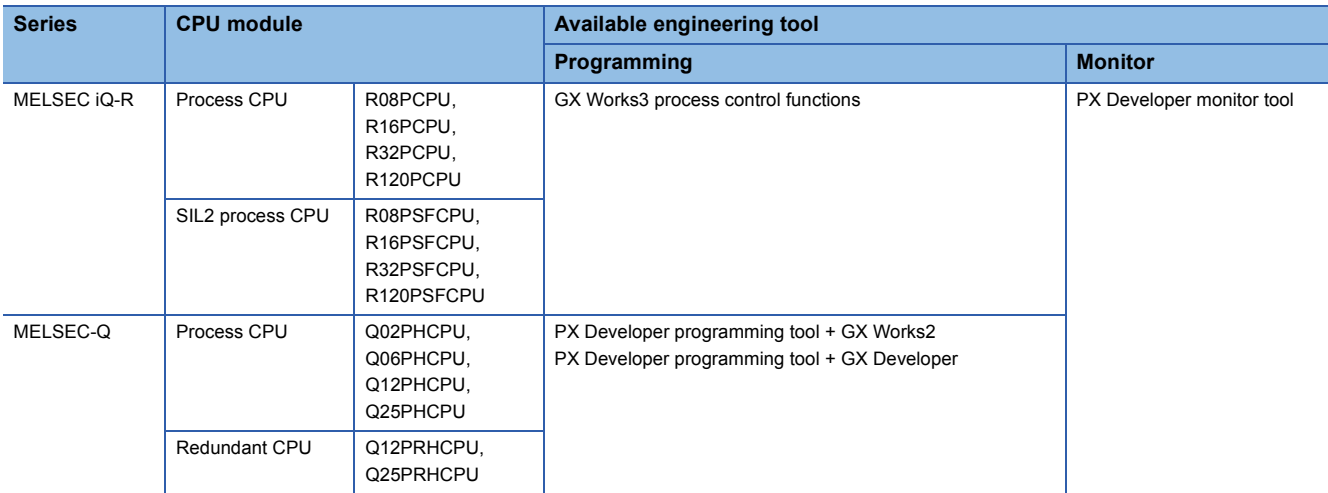

# **MITSUBISHI ELECTRIC CORPORATION**

HEAD OFFICE : TOKYO BUILDING, 2-7-3 MARUNOUCHI, CHIYODA-KU, TOKYO 100-8310, JAPAN NAGOYA WORKS : 1-14 , YADA-MINAMI 5-CHOME , HIGASHI-KU, NAGOYA , JAPAN

This chapter explains GX Works3 functions corresponding to PX Developer programming tool functions, and their differences.

#### **Screen configuration**

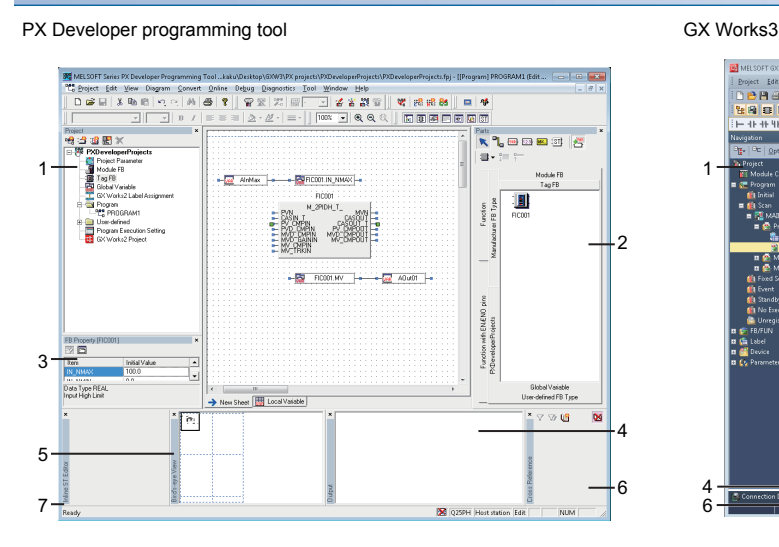

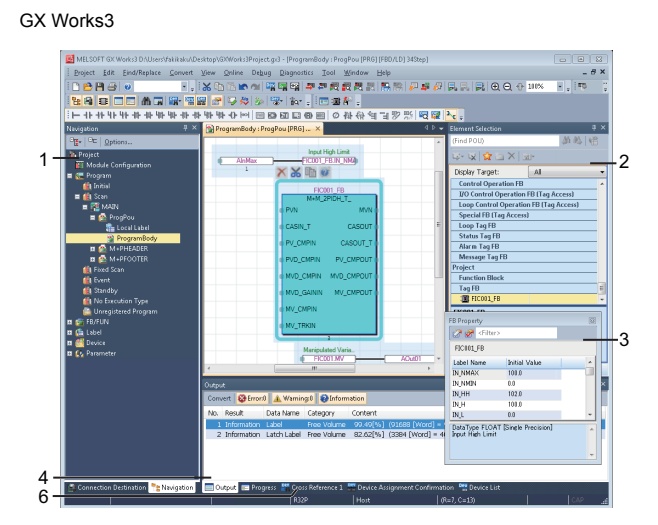

PX Developer helper windows correspond to the following docking windows in GX Works3.

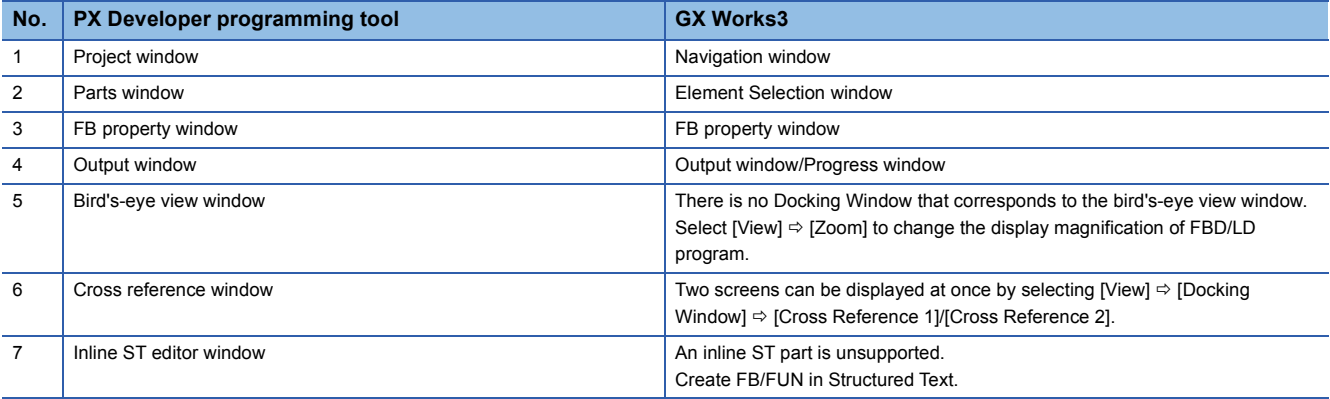

#### **Outline of the procedures**

This section explains the outline of the procedures for using PX Developer and GX Works2/GX Developer and for using GX Works3.

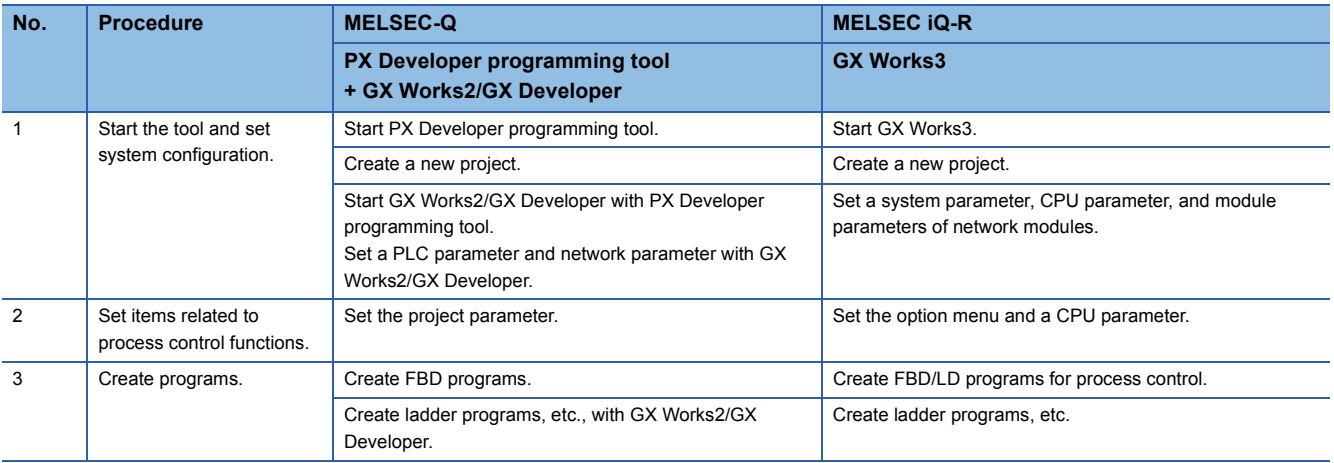

## **TECHNICAL BULLETIN [ 3 / 18 ]**

### FA-A-0236-B

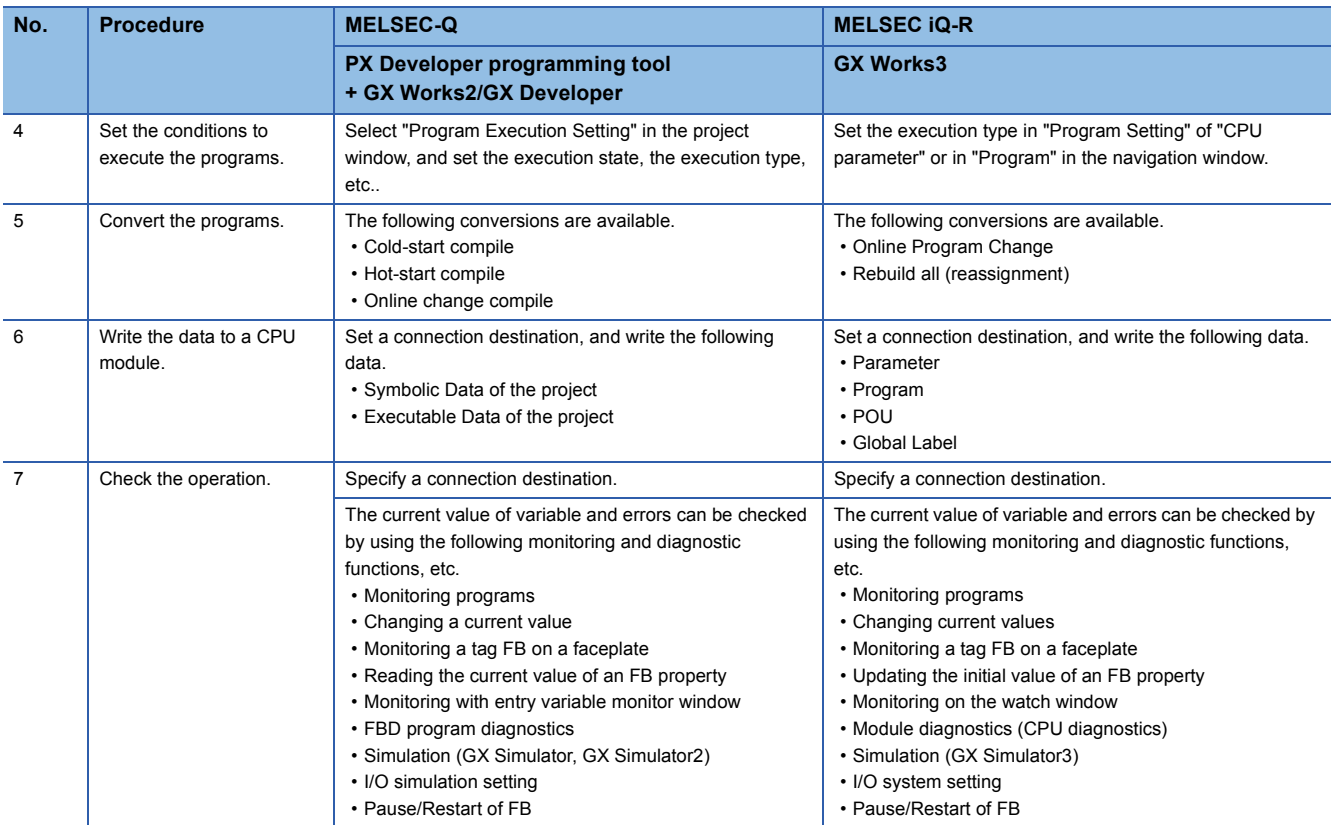

### **2.1 Starting the Tool and Setting System Configuration**

To start a tool or create a project, perform the following operations.

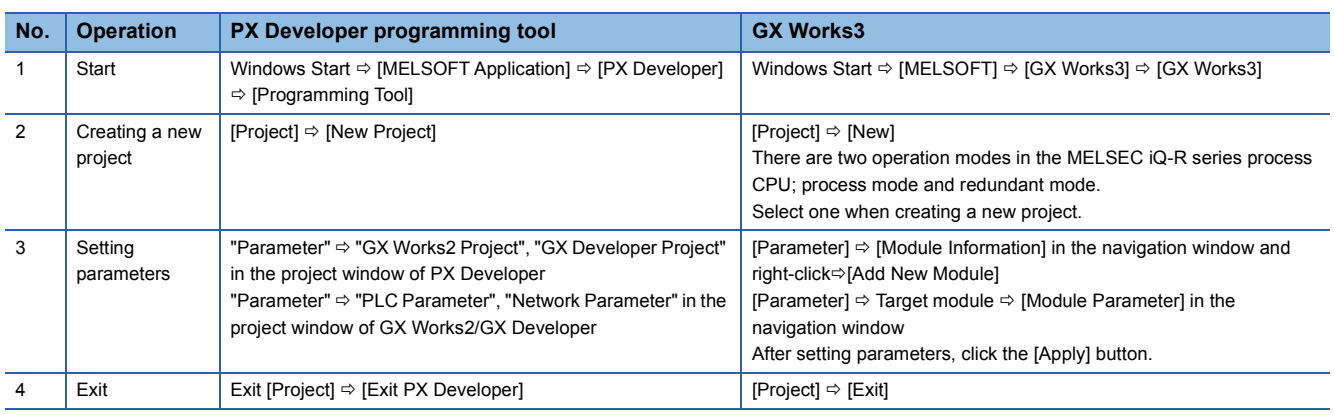

### **2.2 Setting Items Related to Process Control Functions**

To use GX Works3 process control functions, variable-related settings and CPU parameter settings are required in addition to the settings that correspond to PX Developer project parameters.

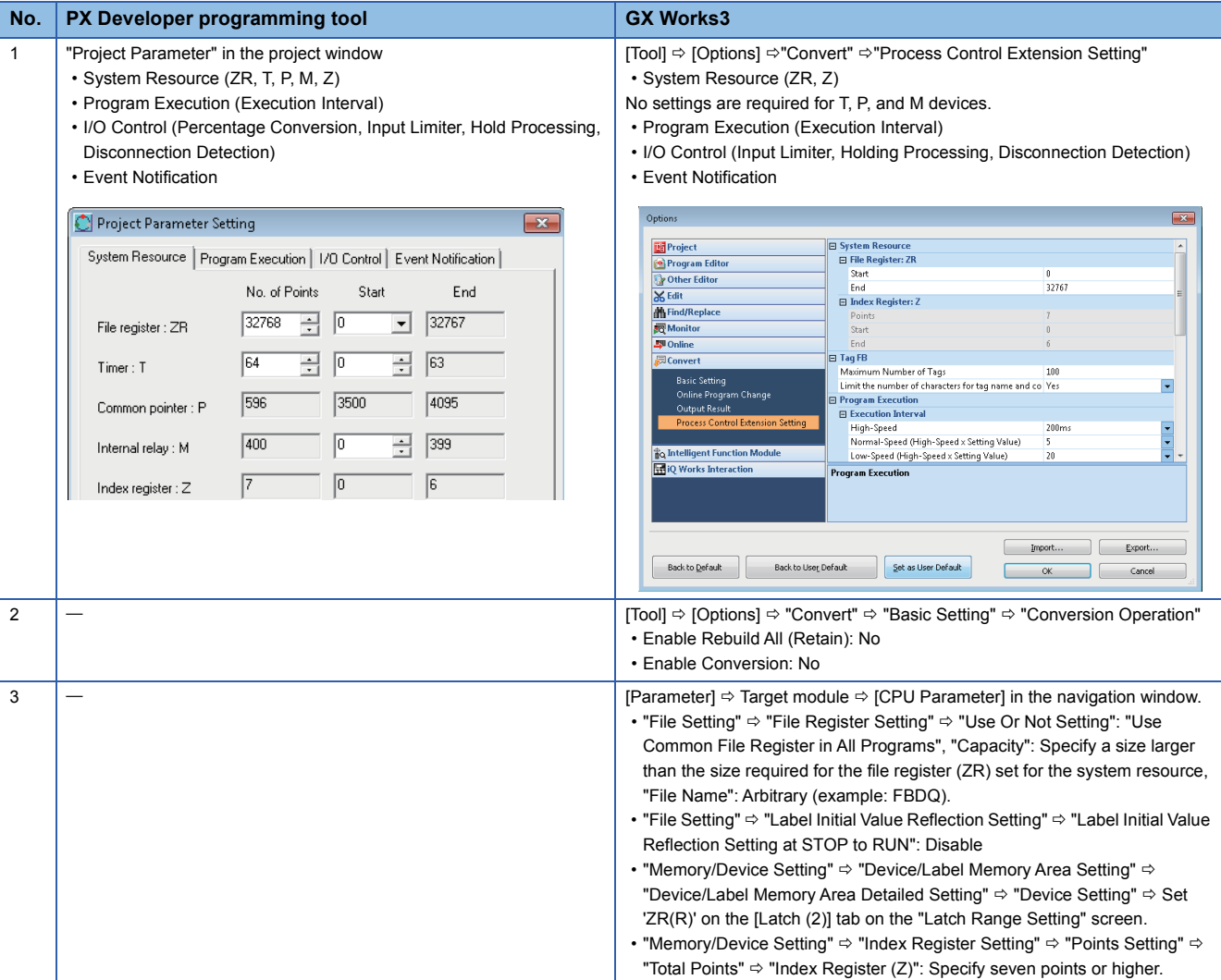

For details on settings for GX Works3 process control functions, refer to the following manual. **COX Works3 Operating Manual** 

## **2.3 Creating Programs**

### **Creating a FBD program**

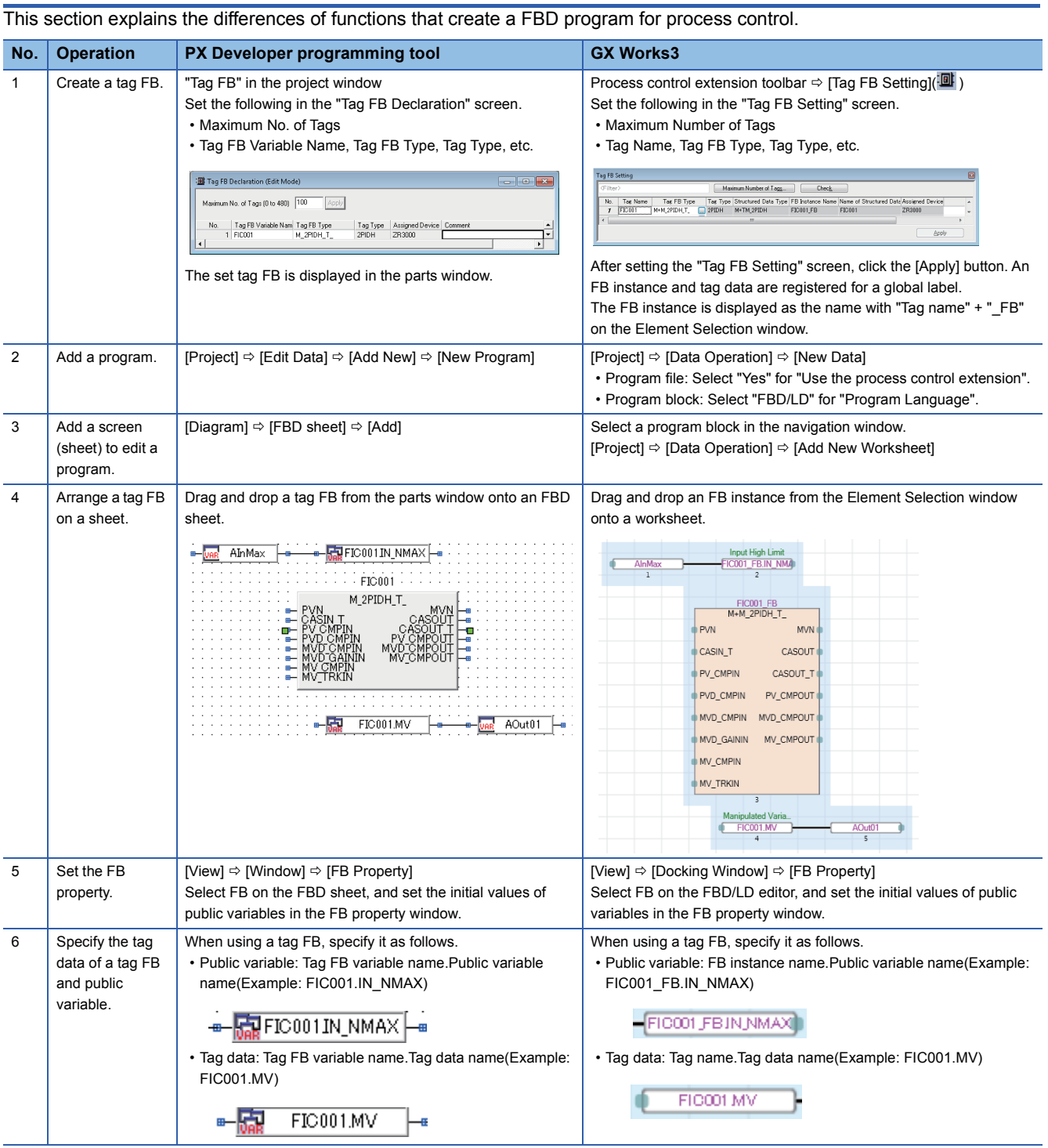

### **TECHNICAL BULLETIN [ 6 / 18 ]**

### FA-A-0236-B

## $Point$

With GX Works3, by selecting English for "Target" on [View]  $\Rightarrow$  [Multiple Comments Display Setting], the descriptions of the labels set in a tag FB and in the structure members of tag data are displayed on the FBD/ LD editor and on the explanation column in the FB property window.

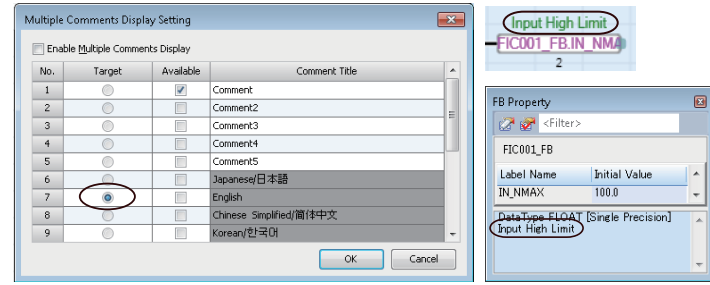

GX Works3 functions that correspond to the setting screens of PX Developer Project Data are explained below.

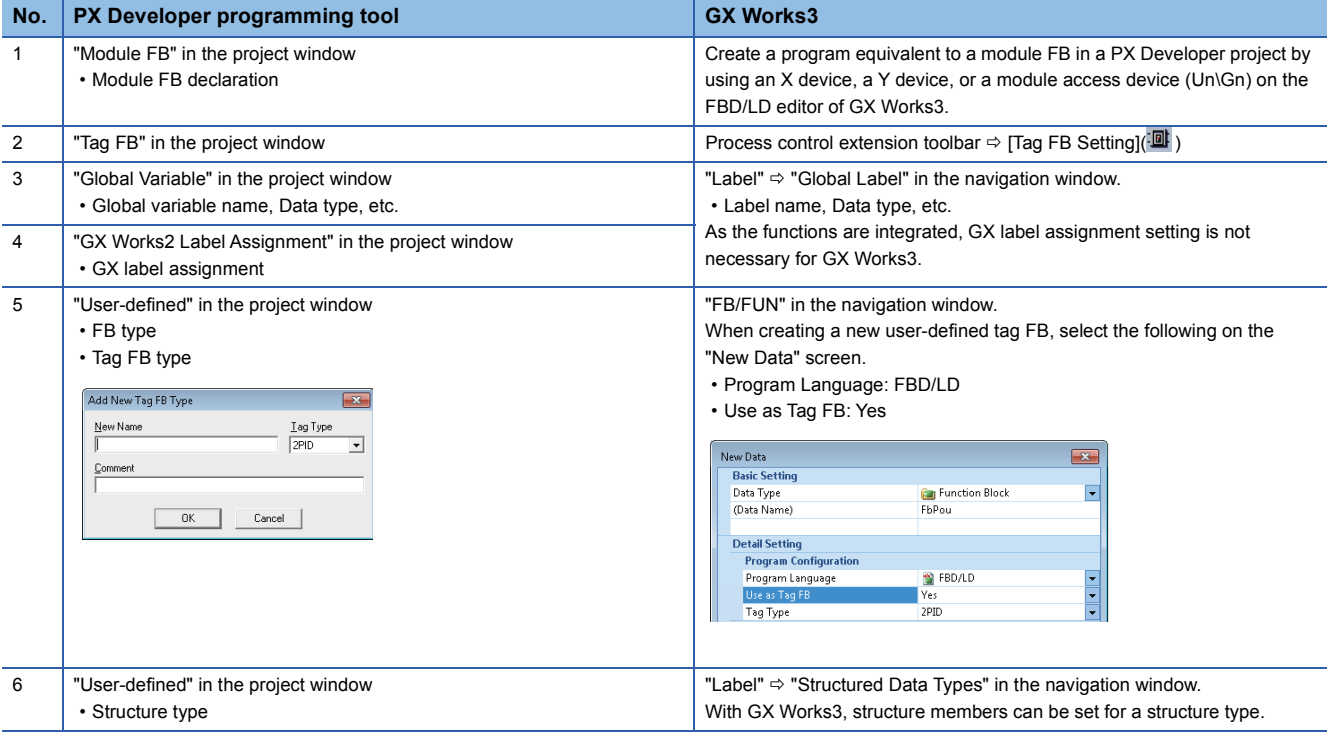

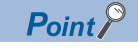

With GX Works3, a user-defined tag FB and a tag FB are subroutine, so program memory can be saved.

### **TECHNICAL BULLETIN [ 7 / 18 ]**

#### FA-A-0236-B

#### **Creating a ladder program etc., for sequence control**

How to create a ladder program and other programs for sequence control are the same as general projects.

The outline of the procedures for using GX Works2 (structured project) and GX Works3 is explained below.

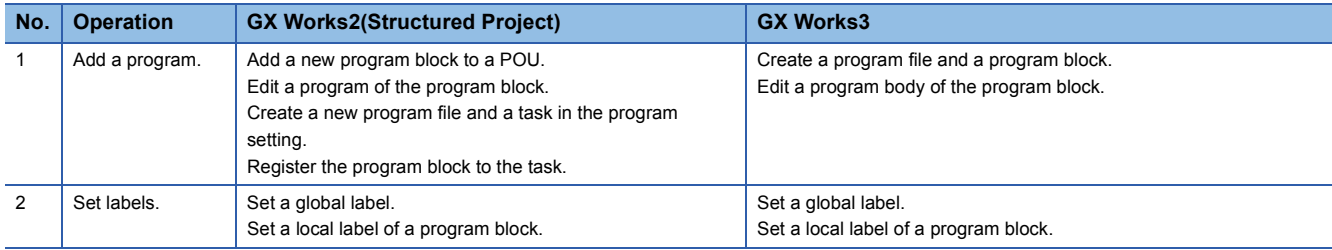

For details on the programming functions of engineering tools, refer to the following manuals.

**Lack Works3 Operating Manual** 

GX Works2 Version 1 Operating Manual (Structured Project)

GX Developer Version 8 Operating Manual

For program configuration, refer to the following manuals.

MELSEC iQ-R Programming Manual (Program Design)

MELSEC-Q/L/F Structured Programming Manual (Fundamentals)

 $Point$ <sup> $\degree$ </sup>

A PX Developer project can be opened in GX Works3 by the following operation.

• GX Works3: [Project]  $\Rightarrow$  [Open Other Format File]  $\Rightarrow$  [PX Developer Format]

There is a notation of constants that causes an error in GX Works3, because the specifications are different between PX Developer and GX Works3.

When adding 'E' between the mantissa part and an exponent in the exponent notation of real numbers, add a decimal point to the mantissa part.

Example) '1E7', '1E+007', and '1.0E7'

- When '1E7' or '1.0E7' is entered in PX Developer, it is automatically converted to '1E+007'.
- When opening a PX Developer project in the [Open Other Format File] menu, the notation format of real numbers is not converted. '1E+007' is displayed in GX Works3 as in PX Developer.

 • An error will occur for '1E+007' and '1E7' in GX Works3 when converting. Change to '1.0E+007' or '1.0E7'. For the notation of constants in MELSEC iQ-R series, refer to the following manual.

MELSEC iQ-R CPU Module User's Manual (Application)

### **2.4 Setting Conditions to Execute the Programs**

The setting conditions of "Program Execution Setting" of PX Developer can be set as execution types in "Program" in the

navigation window or "Program Setting" of "CPU Parameter" with GX Works3.

- PX Developer programming tool
- "Program Execution Setting" in the project window
- or [Diagram]  $\Rightarrow$  [FBD sheet]  $\Rightarrow$  [Set Execution Condition]

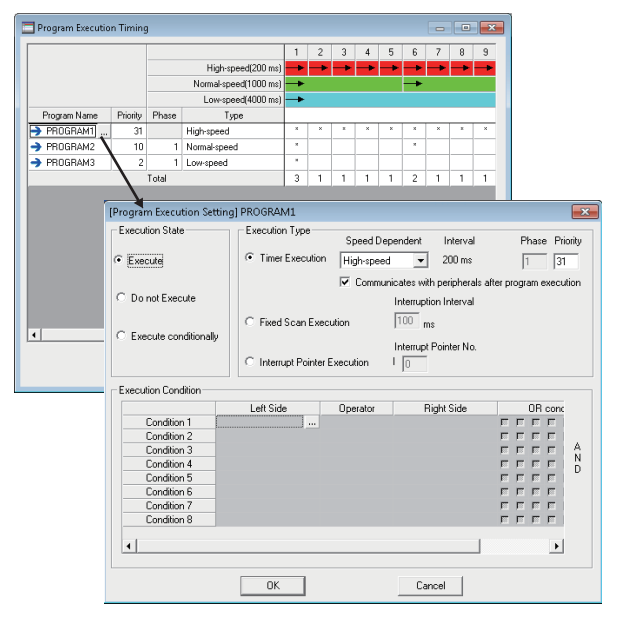

GX Works3 "Program" in the navigation window [Project]  $\Rightarrow$  [Data Operation]  $\Rightarrow$  [New Data]

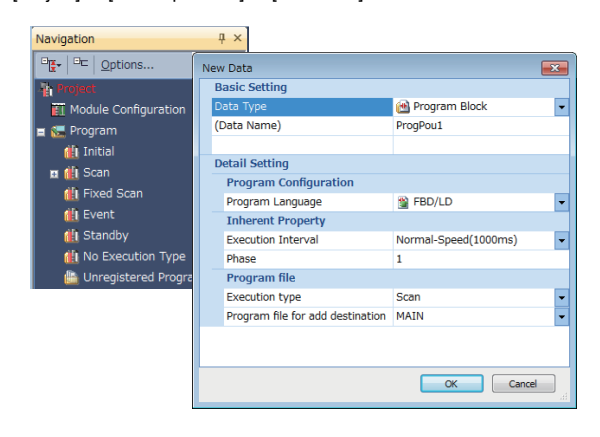

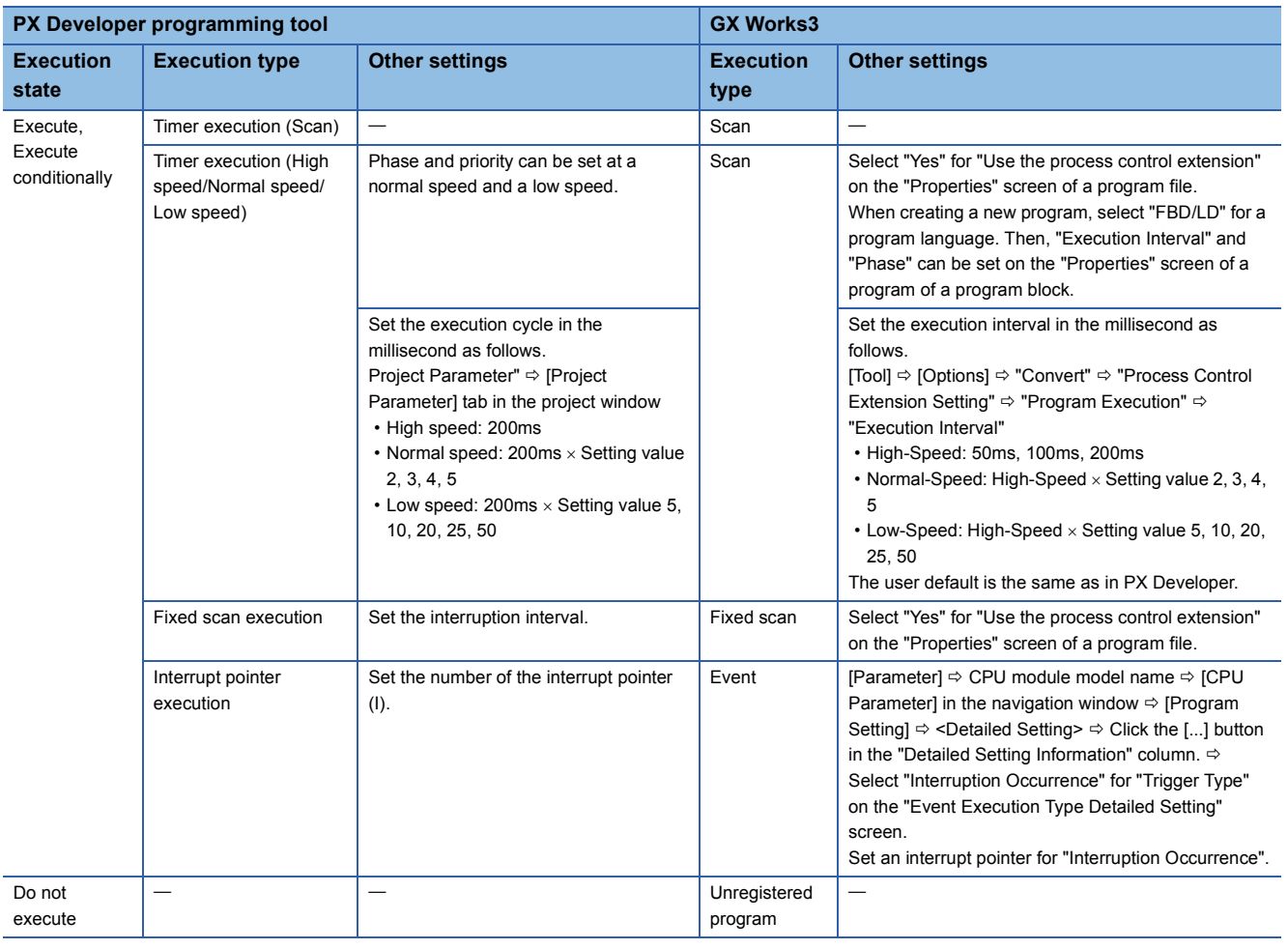

### **TECHNICAL BULLETIN [ 9 / 18 ]**

### FA-A-0236-B

 $Point$ 

For the execution condition settings of an FBD sheet of PX Developer, create a program to control the execution by combining a contact with jump/return on the FBD/LD editor in GX Works3. For details, refer to the following manual. **Lack Works3 Operating Manual** 

### **2.5 Converting Programs**

When using process control functions, set the following so as not to convert (retain) any or all program with GX Works3 projects.

[Tool]  $\Rightarrow$  [Options]  $\Rightarrow$  "Convert"  $\Rightarrow$  "Basic Setting"  $\Rightarrow$  "Conversion Operation"

- Enable Rebuild All (Retain): No
- Enable Conversion: No

GX Works3 conversion functions corresponding to PX Developer conversion functions are explained below.

Hot-start compile is not supported, so substitute online program change for it.

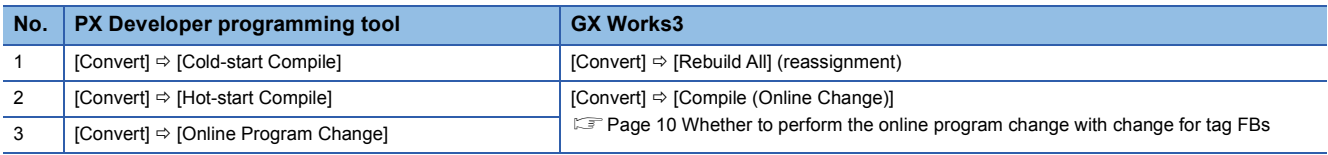

#### <span id="page-9-0"></span>**Whether to perform the online program change with change for tag FBs**

Changes that the online program change can perform are different in PX Developer and GX Works3.  $\bigcirc$ : Performed,  $\times$ : Not performed

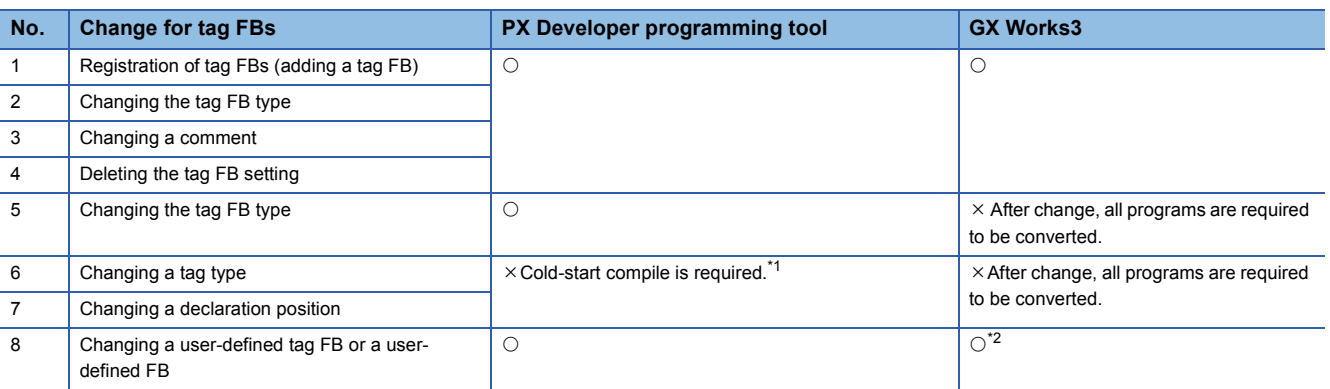

<span id="page-9-1"></span>\*1 Undo the change, so the cold-start compile can be avoided.

<span id="page-9-2"></span>\*2 When adding a local label that exceeds the reserved area capacity in an FB, the reserved area capacity can be changed in the "Properties" screen of an FB file. If it exceeds the secured steps for online program change, the secured steps can be set again if there is enough free space in the program memory.

### **2.6 Writing Data to a CPU Module**

This section explains differences in communication route settings and in the functions related to reading/writing programs to CPU modules.

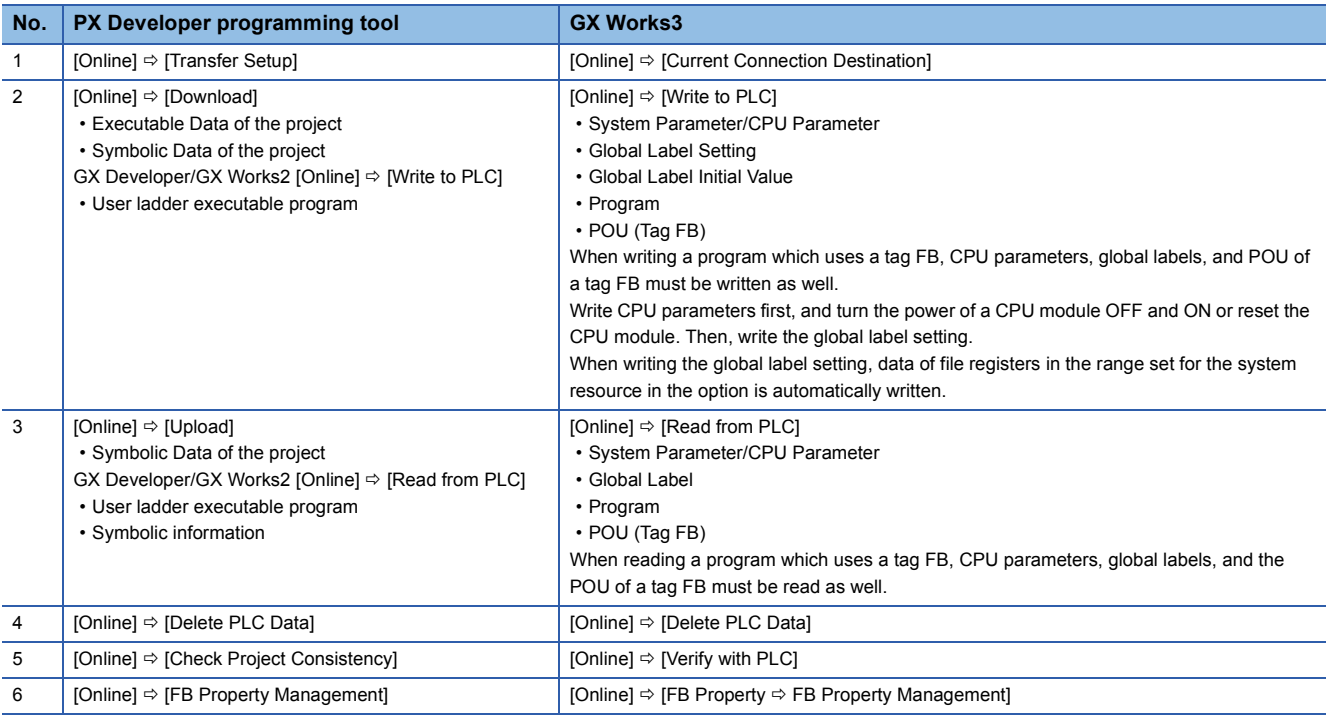

## **2.7 Checking Operation**

This section explains differences of the functions in Monitor, PLC diagnostics, etc.

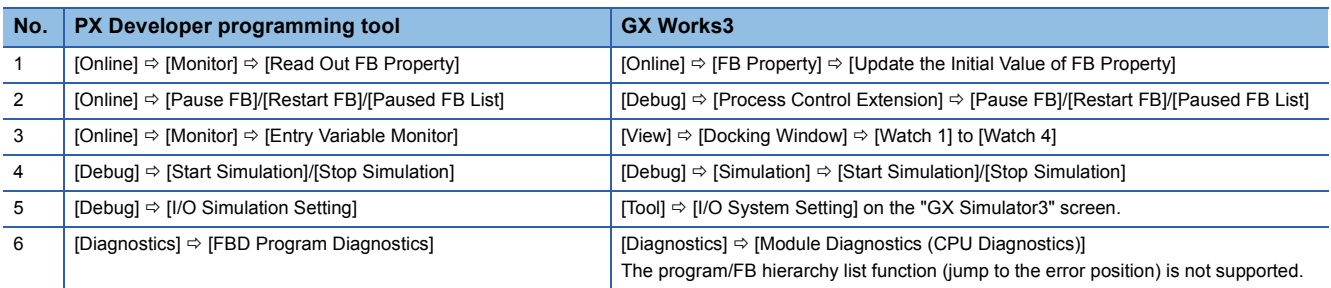

### **3 MONITOR TOOL**

PX Developer monitor tool can be used for MELSEC iQ-R series as well as for MELSEC-Q series for connection destination. Differences in functions are explained below.

#### **Trend graph**

The global label declared in GX Works3 cannot be used as a monitor variable.

#### **Communication route**

This section explains differences of communication route depending on a connection destination of PX Developer monitor tool.

For details on communication route, refer to the following manual.

PX Developer Version 1 Operating Manual (Monitor Tool)

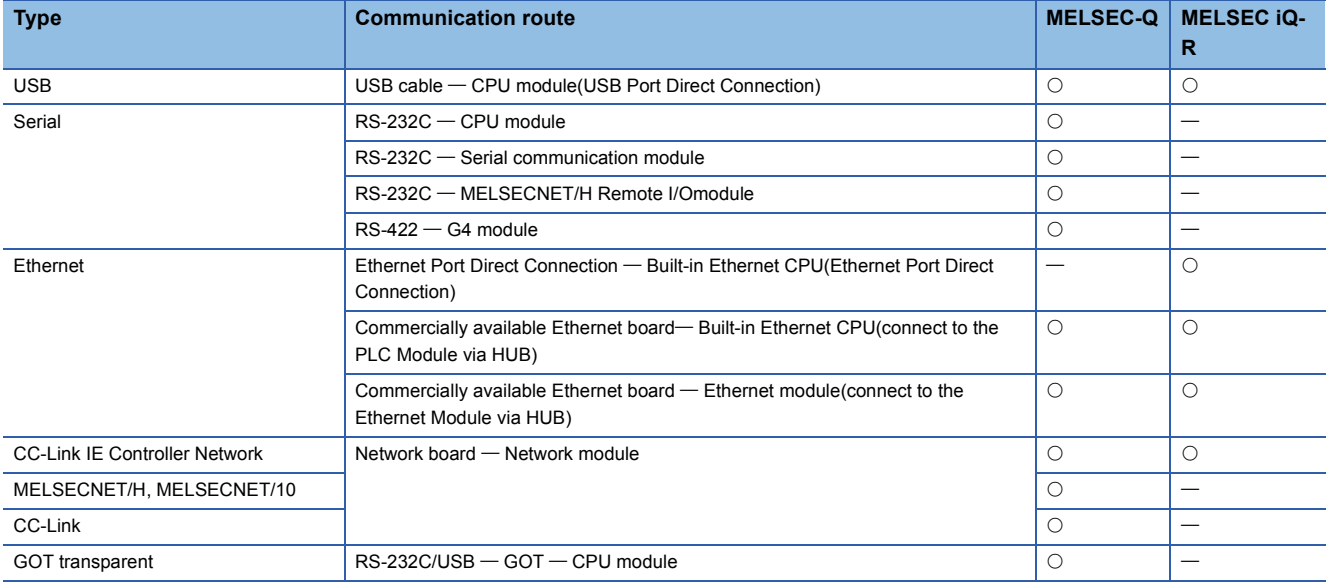

### **4 LIBRARY**

This chapter explains the functions and function blocks of PX Developer applicable for GX Works3.

### **4.1 Process Control FB**

For the following functions and function blocks of PX Developer, there are applicable process control function blocks in a library in GX Works3.

### **Process function, general process FB**

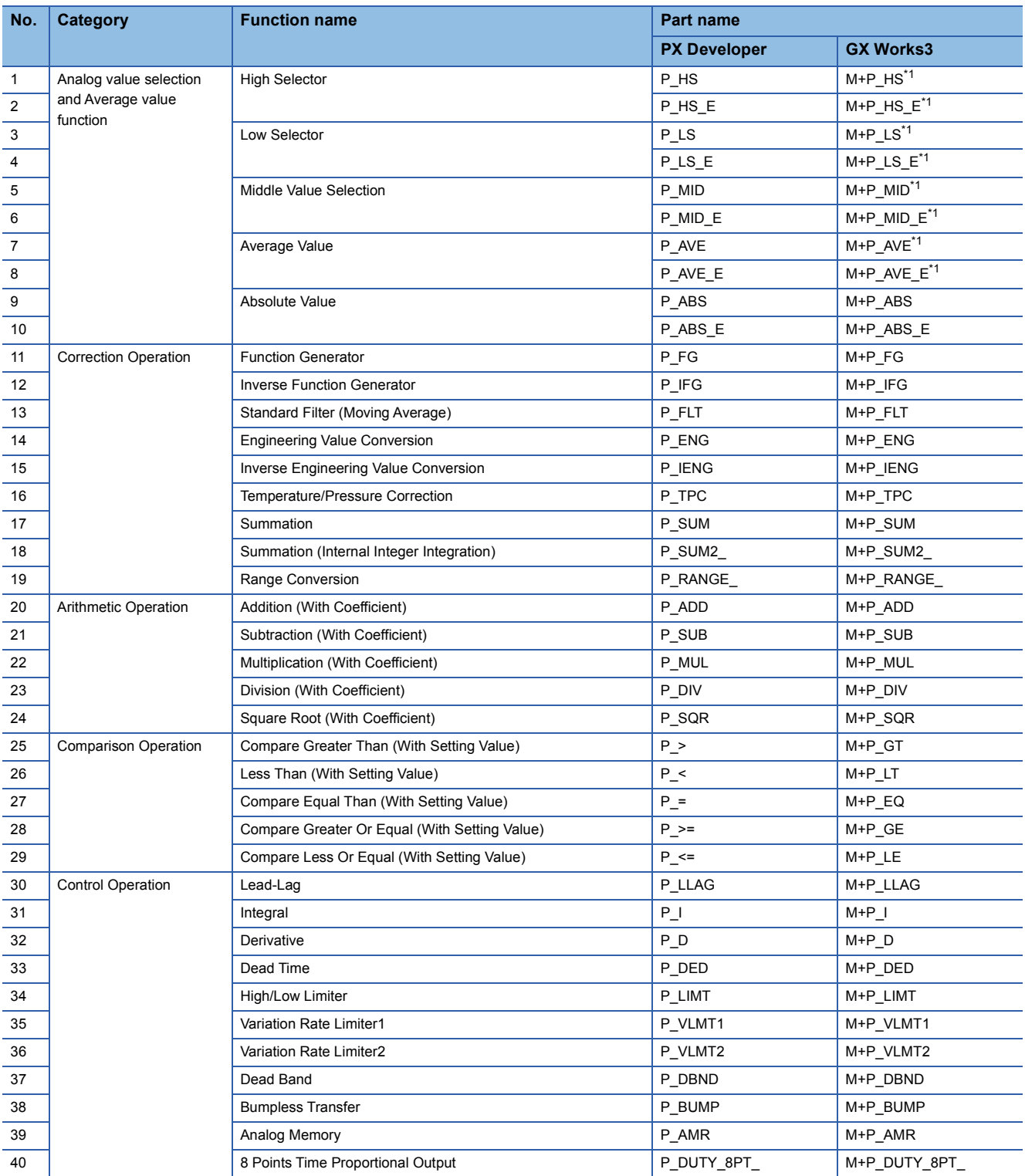

## **TECHNICAL BULLETIN [ 14 / 18 ]**

### FA-A-0236-B

<span id="page-13-0"></span>\*1 The specifications of input variables are different. A pin number can be changed within the range from 2 to 16 in PX Developer; however, specify an array with 16 elements in GX Works3.

#### **Tag access FB**

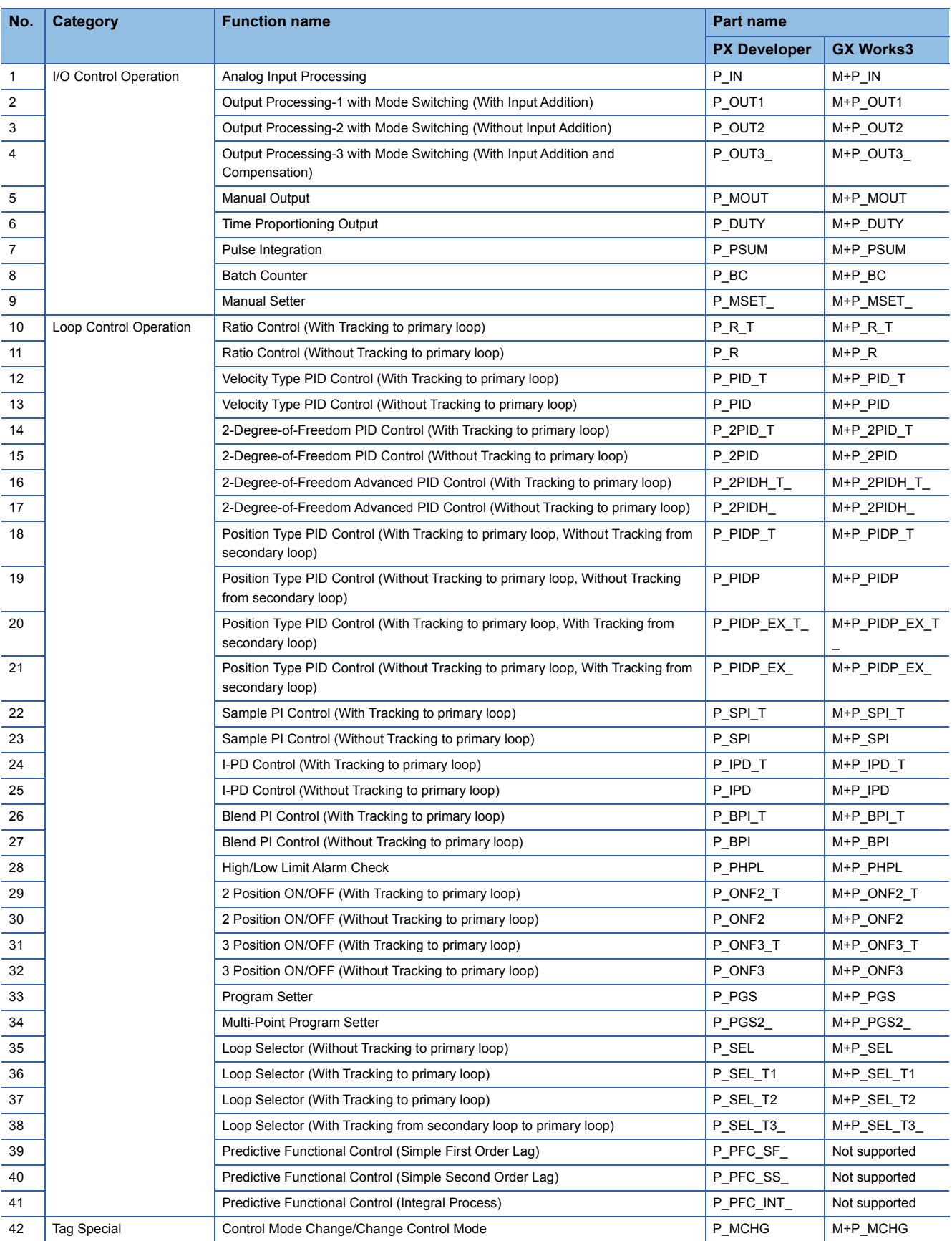

## **TECHNICAL BULLETIN [ 15 / 18 ]**

### FA-A-0236-B

## **Tag FB**

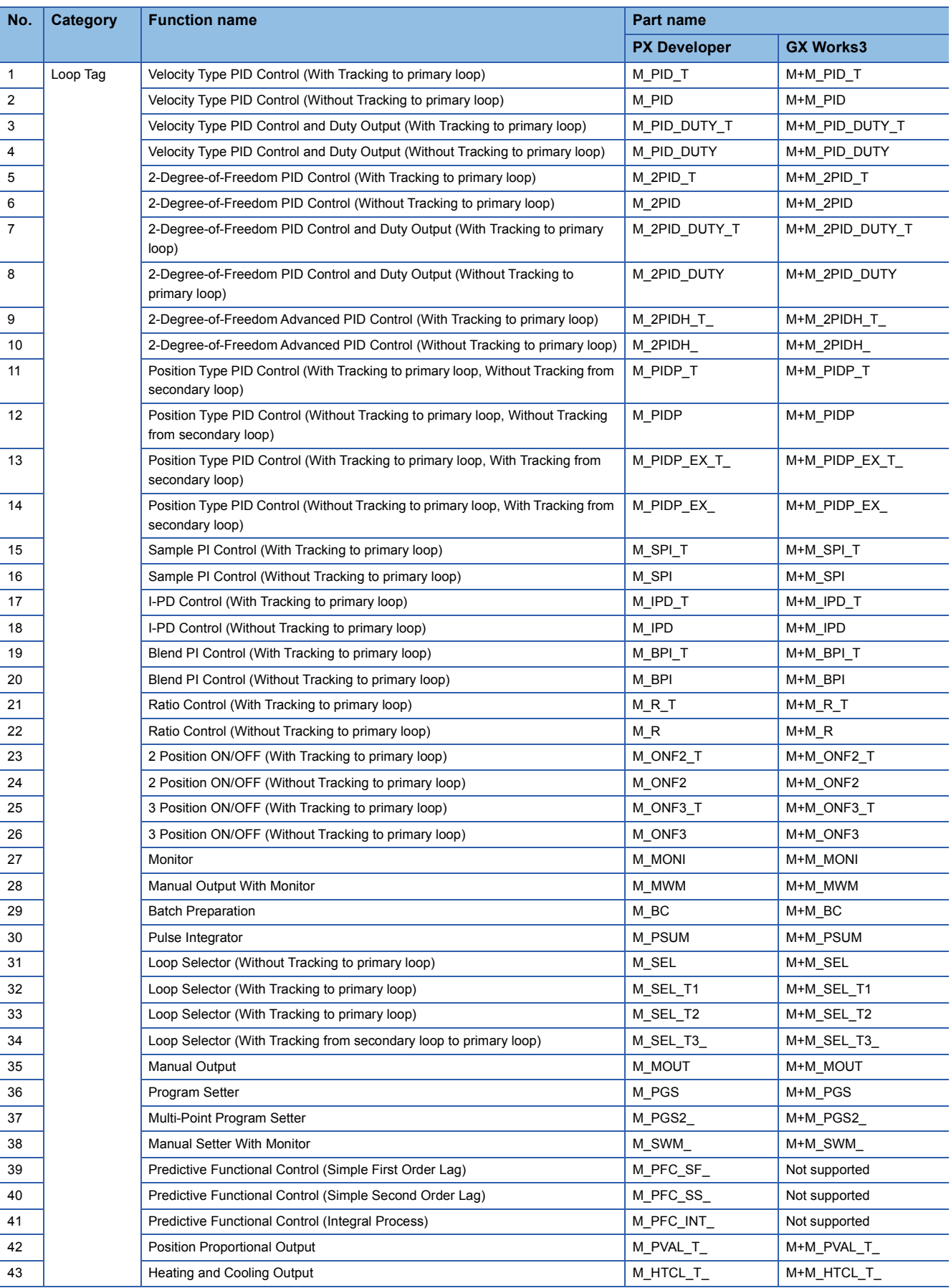

## **TECHNICAL BULLETIN [ 16 / 18 ]**

### FA-A-0236-B

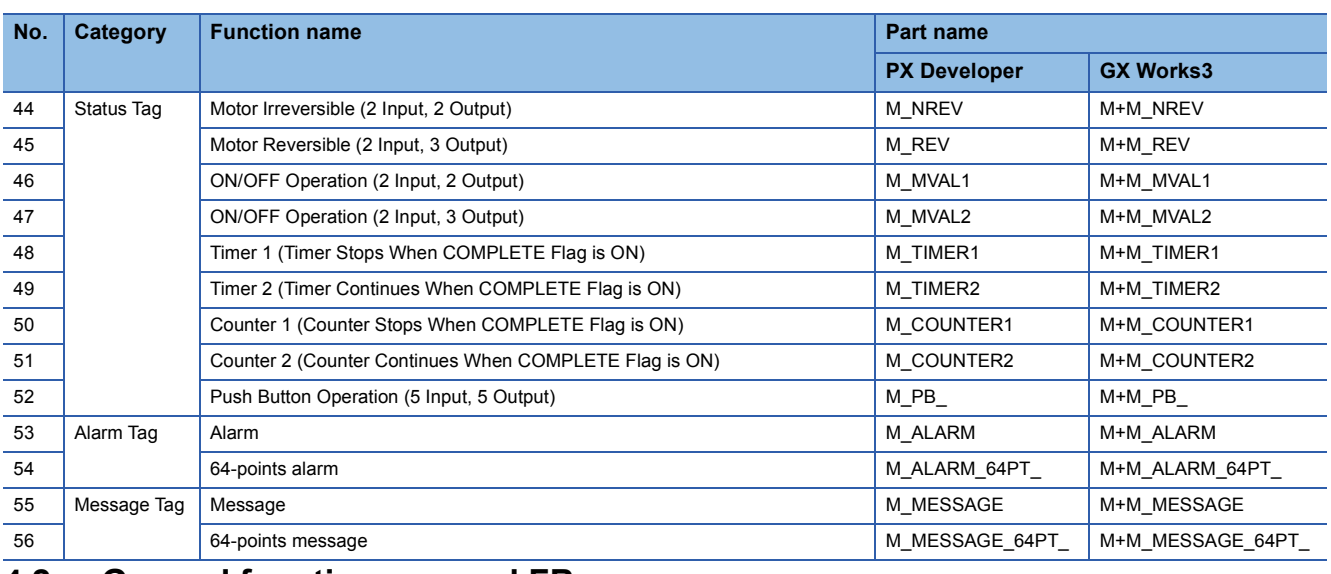

### **4.2 General function, general FB**

For the following general functions and general FB of PX Developer, there is no applicable part for GX Works3. Use an alternative method.

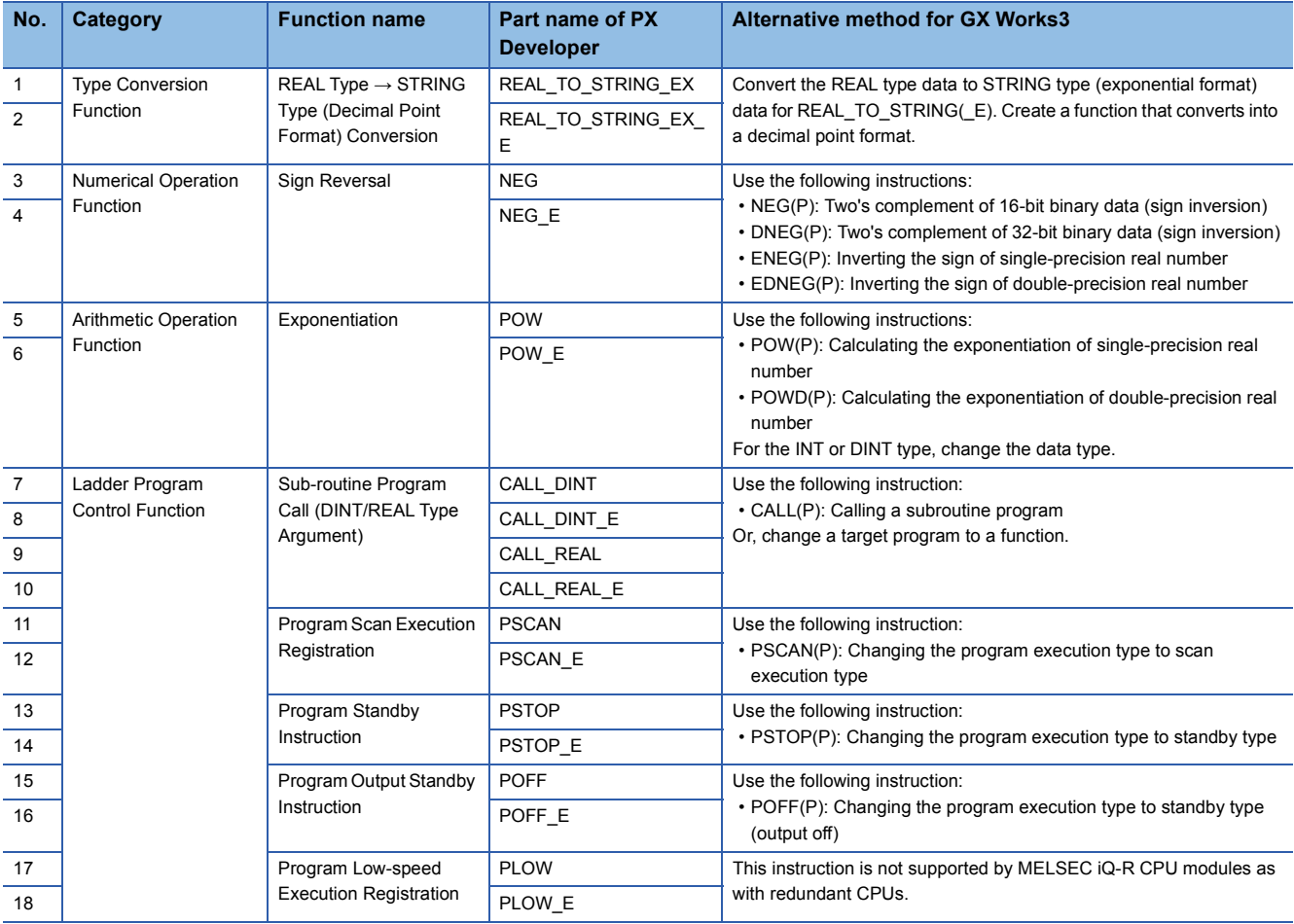

## **TECHNICAL BULLETIN [ 17 / 18 ]**

### FA-A-0236-B

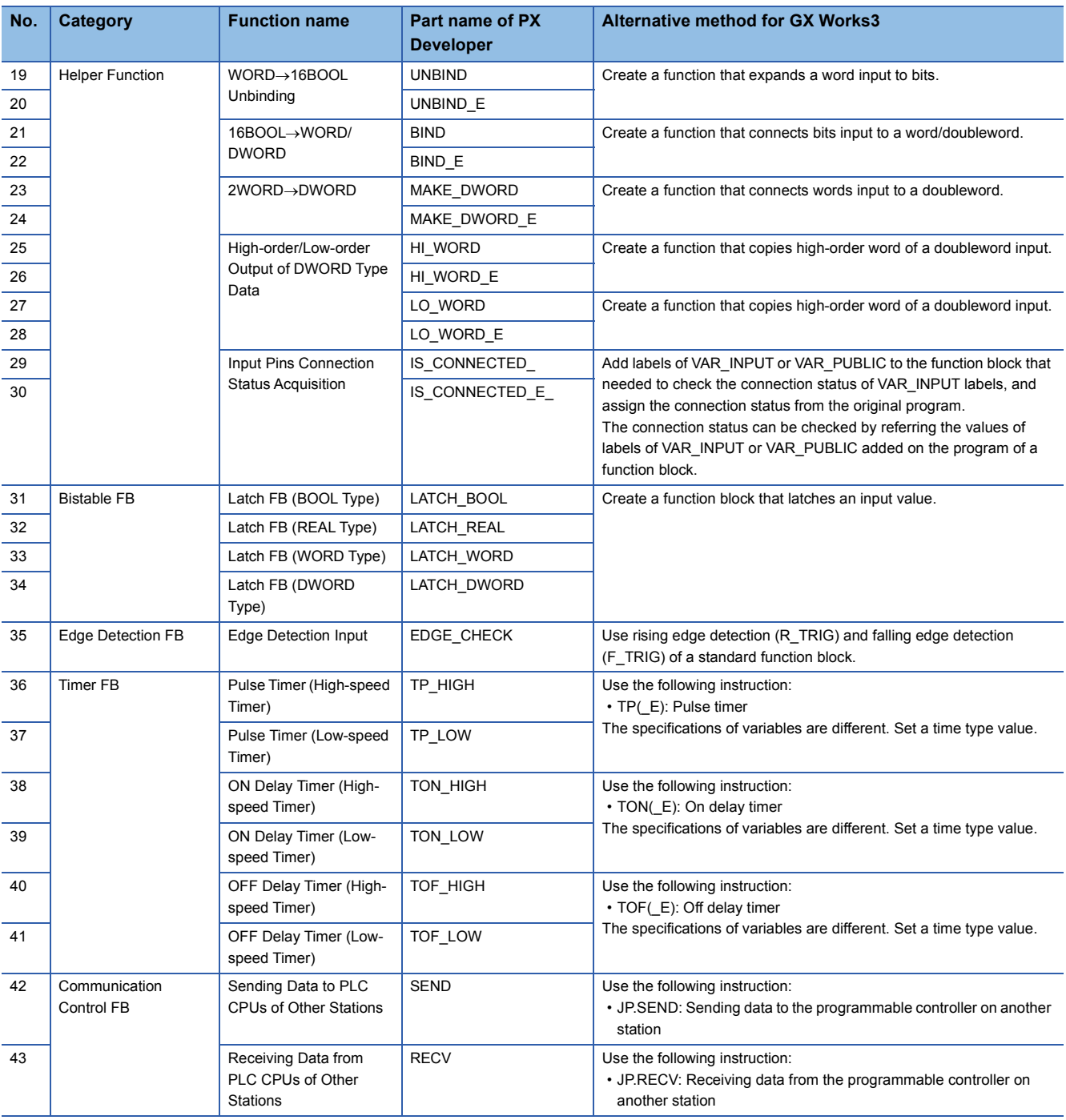

The specifications of the following general function of PX Developer are different from those of elements supported by GX Works3.

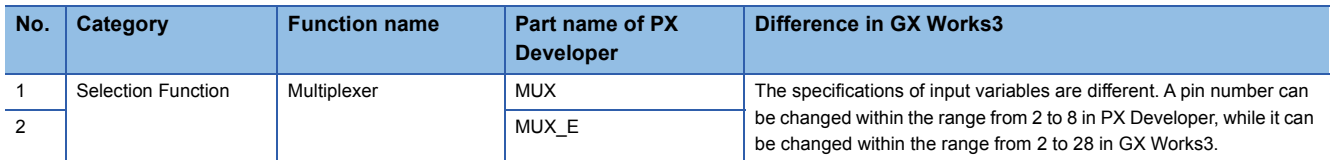

### **TECHNICAL BULLETIN [ 18 / 18 ]**

### **REVISIONS**

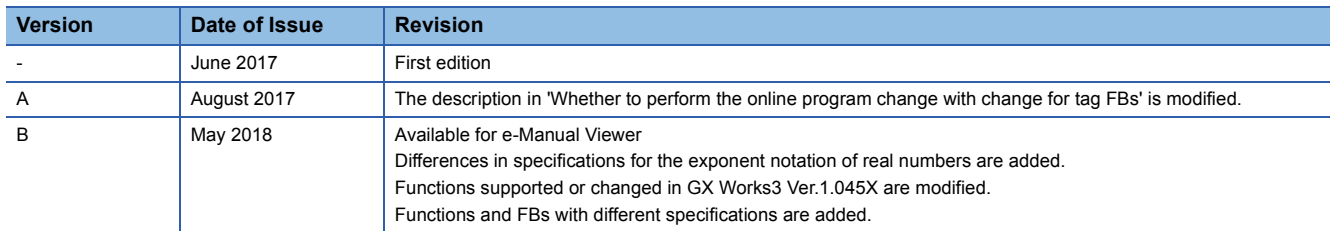

### **TRADEMARK**

Ethernet is a registered trademark of Fuji Xerox Co., Ltd. in Japan.

The company names, system names and product names mentioned in this manual are either registered trademarks or trademarks of their respective companies.

In some cases, trademark symbols such as  $I^{\text{m}}$  or  $I^{\text{m}}$  are not specified in this manual.